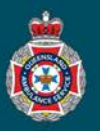

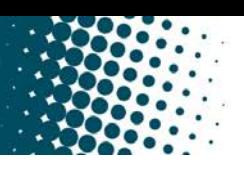

## **Quick Reference Guide**

## **Creating a Favourite**

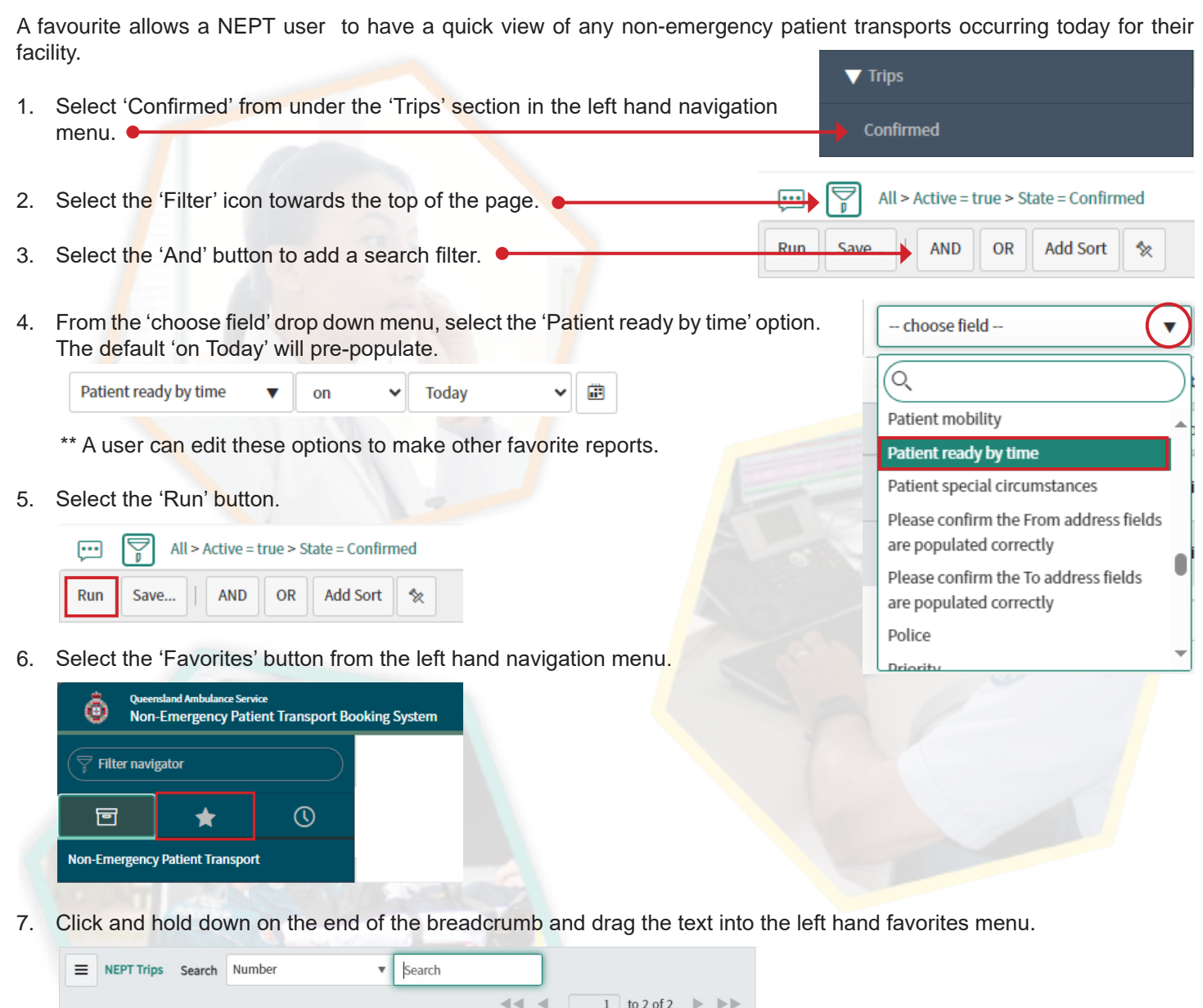

8. Select 'Edit Favorites' icon at the bottom right of the left hand navigation column.

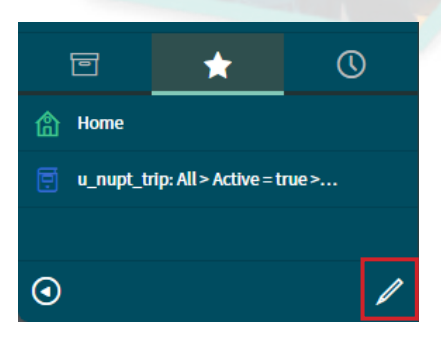

 $\overrightarrow{v}$  All > Active = true > State = Confirmed

 $\begin{picture}(20,20) \put(0,0){\line(1,0){10}} \put(15,0){\line(1,0){10}} \put(15,0){\line(1,0){10}} \put(15,0){\line(1,0){10}} \put(15,0){\line(1,0){10}} \put(15,0){\line(1,0){10}} \put(15,0){\line(1,0){10}} \put(15,0){\line(1,0){10}} \put(15,0){\line(1,0){10}} \put(15,0){\line(1,0){10}} \put(15,0){\line(1,0){10}} \put(15,0){\line(1$ 

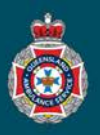

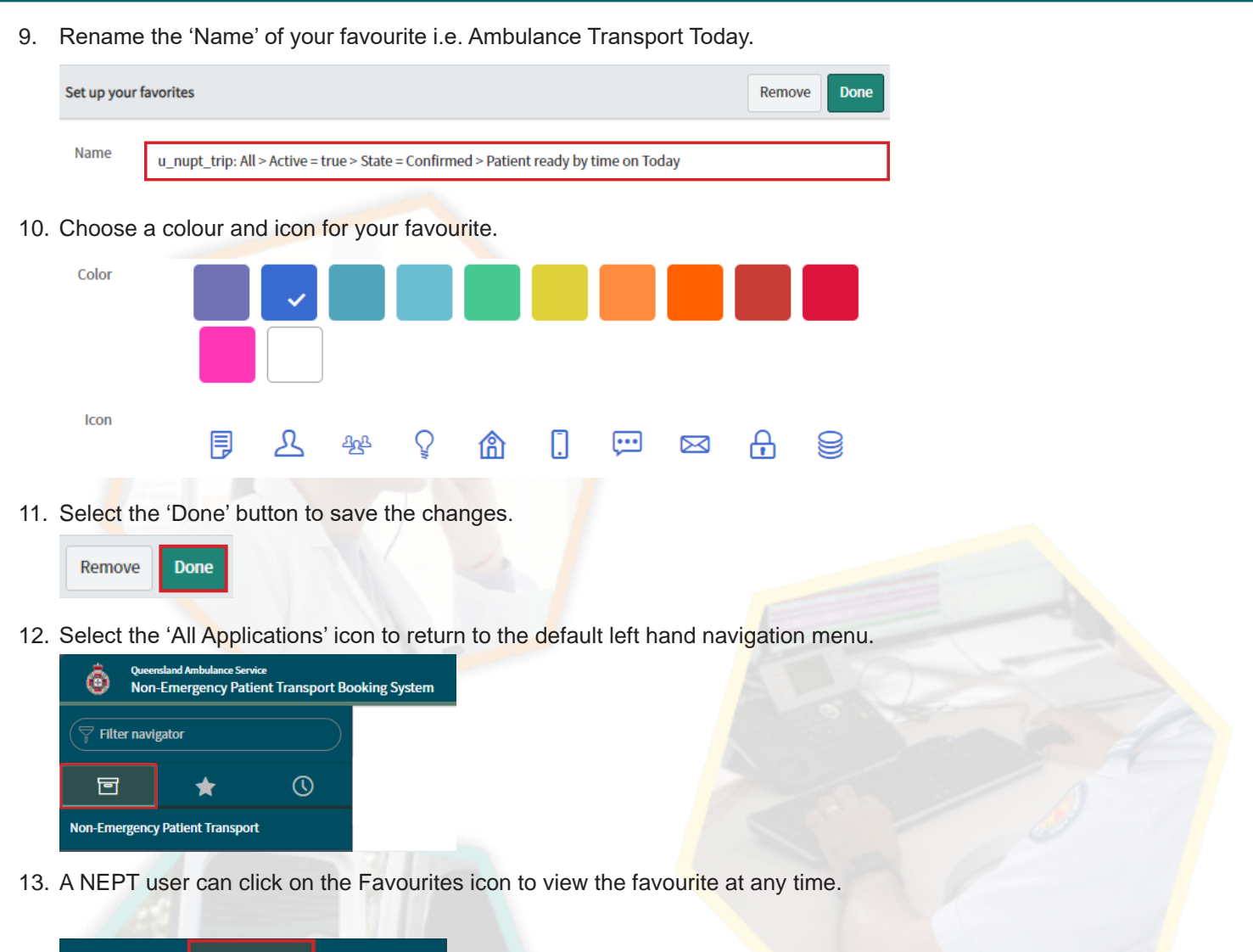

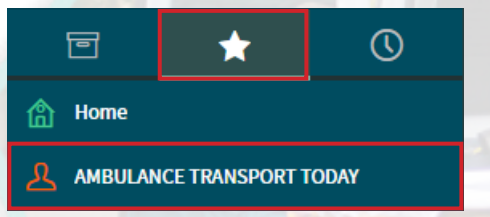

**Note:** a set favourite page does not automatically refresh, re-clicking on the favourite heading in the left hand navigation menu will refresh the page.